به نام خدا

# **آموزش شبیه سازی انجماد در نرم افزار فلوئنت**

Modeling solidification in fluent

کارشناس ارشد مهندسی مکانیک-دانشگاه صنعتی شریف

Profiles

عرفان برزگر

<span id="page-1-0"></span>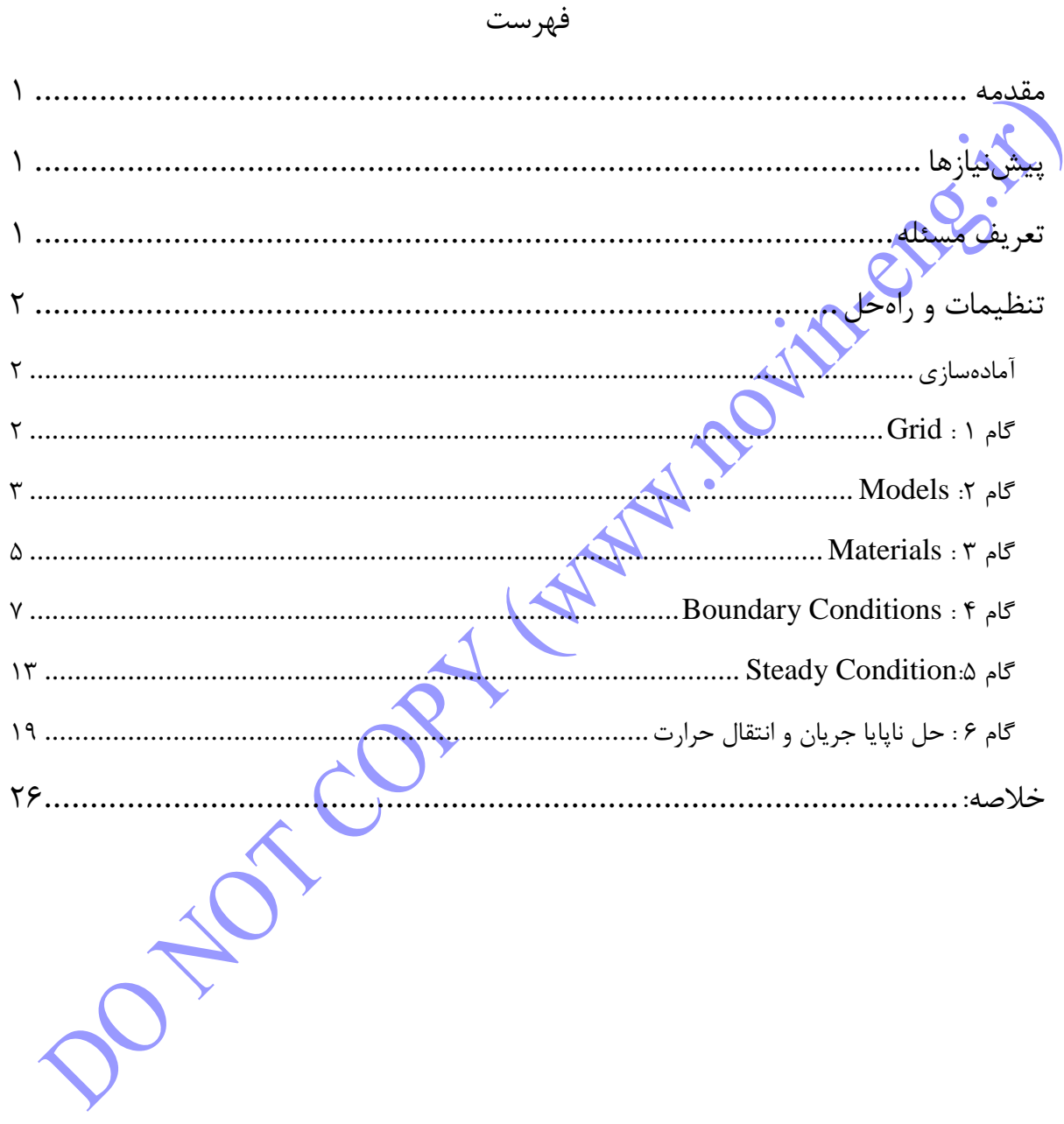

## **مقدمه**

در این بخش نحوه تنظیم و حل یک مسـئله شامل انجماد شرح داده میشود. این آموزش طریقه انجام موارد زیر را بیان مے کند:

> تعریف یک مسئله انمماد بدست آوردن سرعت خروج برای شبیه سازی ریختهگری پیوسته بدست آوردن گردایان تنش سطحی برای جابمایی مارانگونی 1 حل مسئله انمماد

در این آموزش فرض میشیود که خواننده با ســازوکار فلوئنت آشــنایی دارد و اینکه آموزش ۱ را کامل کرده باشــد. برخی از گامها در اعمال تنظیمات و <mark>روند</mark> حل کردن به طور مبسوط شرح داده نمیشود.

## <span id="page-2-1"></span>**تعریف مسئله**

<span id="page-2-0"></span>**پیشنیازها**

تنظیمات و رویه حل برای جریان ســـیال و م<mark>سبئله ا</mark>نتقال حرارت شـــامل انجماد که به اصــطلاح پروســـه رشـــد چکرالسـکی<sup>۲</sup> نامیده میشـود،در این آموزش را بیان میگ<mark>ردد. شکل</mark> مدنظر قرار گرفته یک ظرف متقارن محوری دو بعدی شـامل فلز مذاب اسـت(که در شـکل ۱ نشـان داده شـده است). زیر، کنارههای ظرف و سطح آزاد مذاب در دمای بالاتر از دمای لیکوییدوس حرارت میبیند. مذاب با از دست دادن حرارت از کریستال منجمد میشود و جامد با نرخ 0.001m/s و دمای  $500\rm K$  خارج میشـود. مذاب بطور پایا از زیر ظرف با سرعت  $10^{3} \rm m/s$  و دمای  $1300\rm K$  تزریق میشود. مشخصات مواد در شکل نشان داده شده است.

با یک مش دوبعدی که از پیش موجود است آغاز می کنیم، جزئیات تنظیمات و رویه حل برای مسئله انجماد ارائه شـده اسـت. حل پایا رسـانش برای این مسـئله بعنوان شـرایط اولیه محاسـبه میگردد. سـپس میتوان هدایت طبیعی و مارانگونی جریان سیال را به صورت غیرپایا مورد بررسی قرار داد.

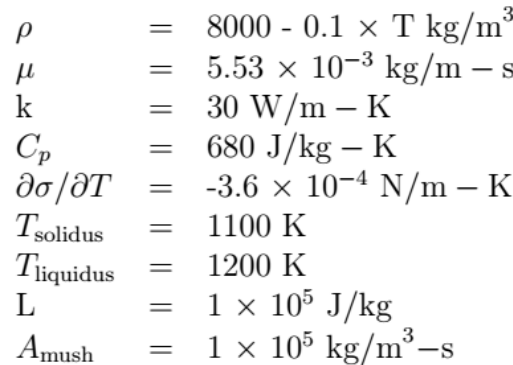

Marangoni convection '

Czochralski<sup>v</sup>

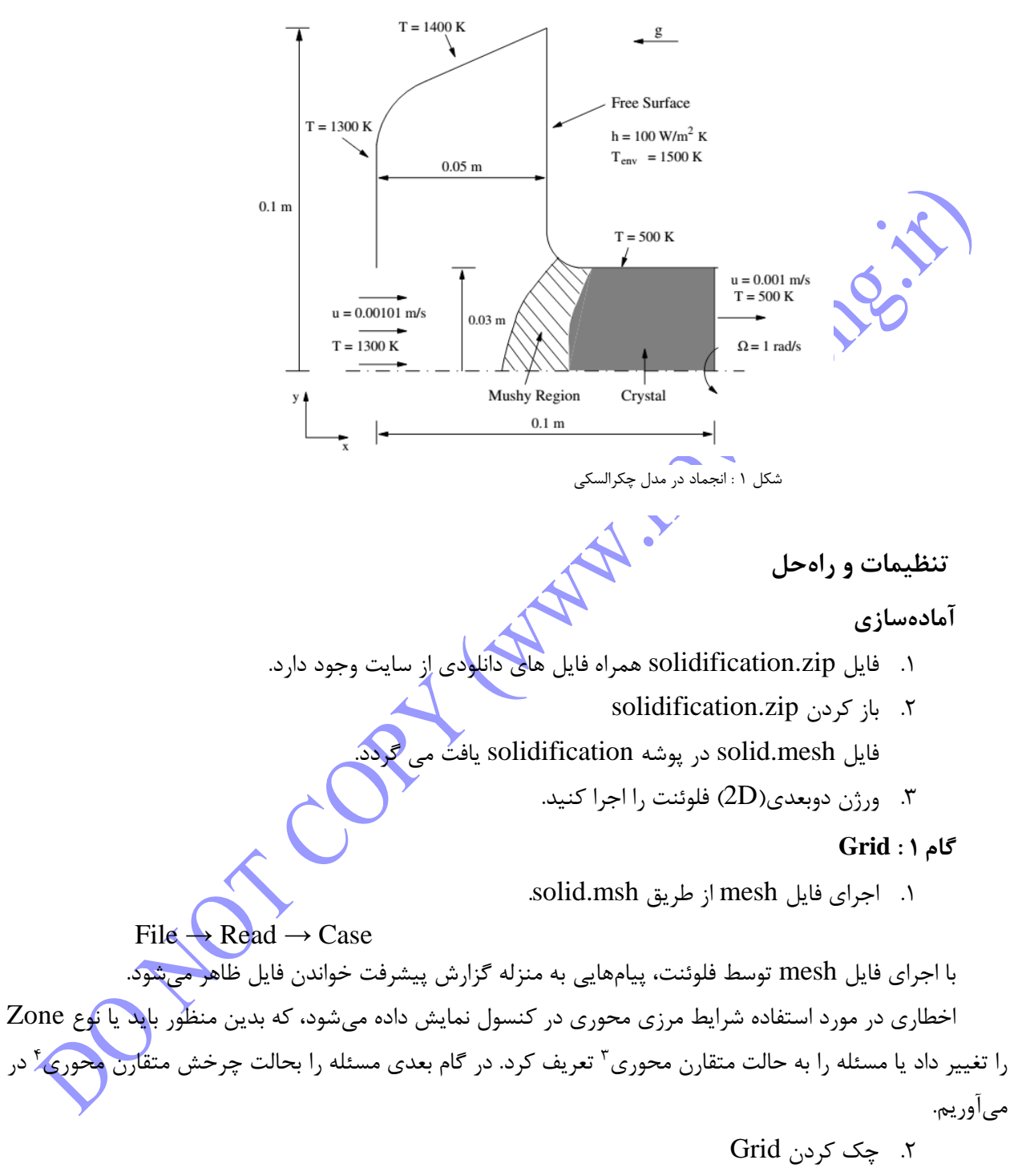

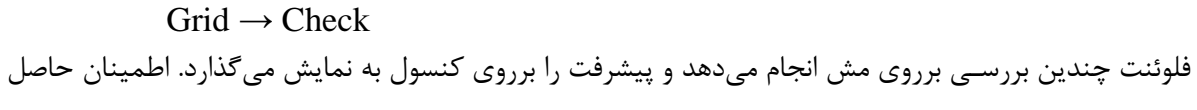

<span id="page-3-3"></span>

<span id="page-3-2"></span><span id="page-3-1"></span><span id="page-3-0"></span>Axisymmetric  $\bar{ }$ 

Axisymmetric swirl<sup>\*</sup>

<span id="page-4-1"></span><span id="page-4-0"></span>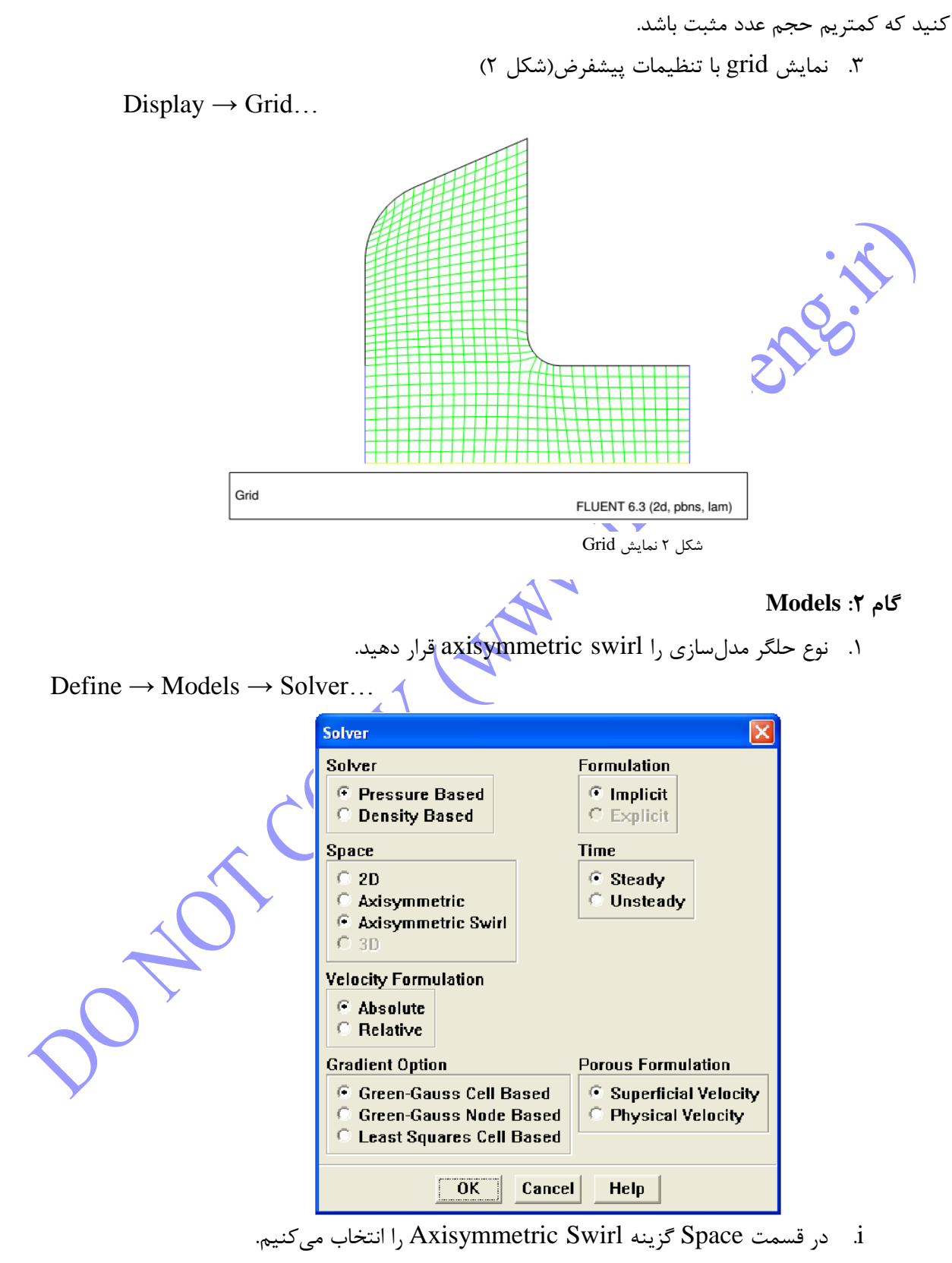

هندسه شامل یک ظرف متقارن محوری است. بعلاوه، جریانهای چرخشی نیز در این مسئله درنظر گرفته میشود.

با این اوصاف انتخاب Axisymmetric Swirl بهترین گزینه برای کیس ماست. همچنین توجـه گردد کـه محور چرخش ما محور  $X$  می $\mu$ شــد. بنابراین جهت  $X$  جهت  $X$  جهت  $Y$  جهت شعاعی میباشد. هنگام مدلسازی چرخش تقارنمحورید جهت چرخشها جهت مماسی است. ii. سایر پارامترها را بحال خود باقی میگااریم. ننا. بروی  $\rm{K}$  کلیک کرده تا پنجره Solver بسته شود. .<br>محمد تعریف مدل انجماد.

Define  $\rightarrow$  Models  $\rightarrow$  Solidification & Melting...

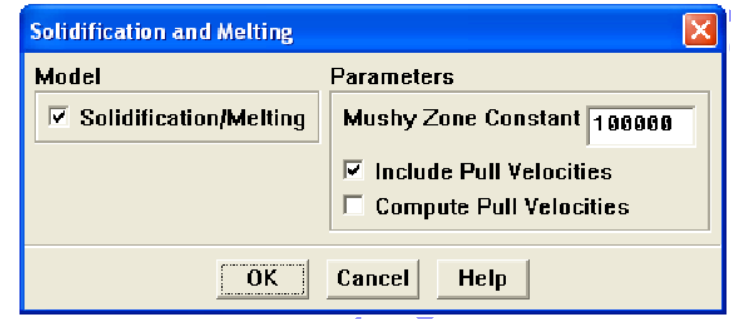

i. در قسمت Model گزینه Solidification/Melting را فعال میکنیم.

پنل Melting and Solidification گسترده میشود تا پارامترهای مرتبه نمایان گردند.

ii. عدد 111111 در قسمت Constant Zone Mushy بدون تغییر میگااریم.

در بسیاری از موارد عدد پیشفرض مورد قبول است.

iii. گ ینه Velocities Pull Include را فعال کنید.

با فعال ســازی این گزینه، حرکت ماده جامد در پروســه پیوســته ریخته گری در نظر گرفته میشــود. با انتخاب این ویژگی، پنل Solidification and Melting گســترده شــده و Compute Pull Velocities نمایان می،شــود. در صـورت تمایل به فعال سـازی این گزینه اضافی، فلوئنت سرعت کشش را در طول محاسبات بدست می آورد. این رویکرد از لحاظ محاسـباتی زمانبر میباشـد و فقط در جاهایی که سـرعت کشش به شدت وابسته به موقعیت سطح مشترک مایع-جامد استد توصیه میگردد.

در این آموزش بجای محاسـبه سـرعت توسـط فلوئنت، خود کاربر آنرا وارد میکند. برای اطلاعات بیشتر به بخش 133324 راهنمای کاربر مراجعه کنید.

iv. برروی Ok کلیک کرده تا پنل Melting and Solidification بسته شود.

یک پنمره اطالعرسئانی با مظموم تغییر مشئخصئات مواد در دسترس برای مدل انممادد ظاهر می شود. برروی Ok کلیک می کنیم زیرا بعدا مشخصات مواد را وارد می کنیم.

**توجه:** با فعالسئئئازی مدل انممادد فلوآنت محاسئئئبات مربوط به انرژی را انمام میدهد و نیازی به بررسئئئی پنل Energy نیست.

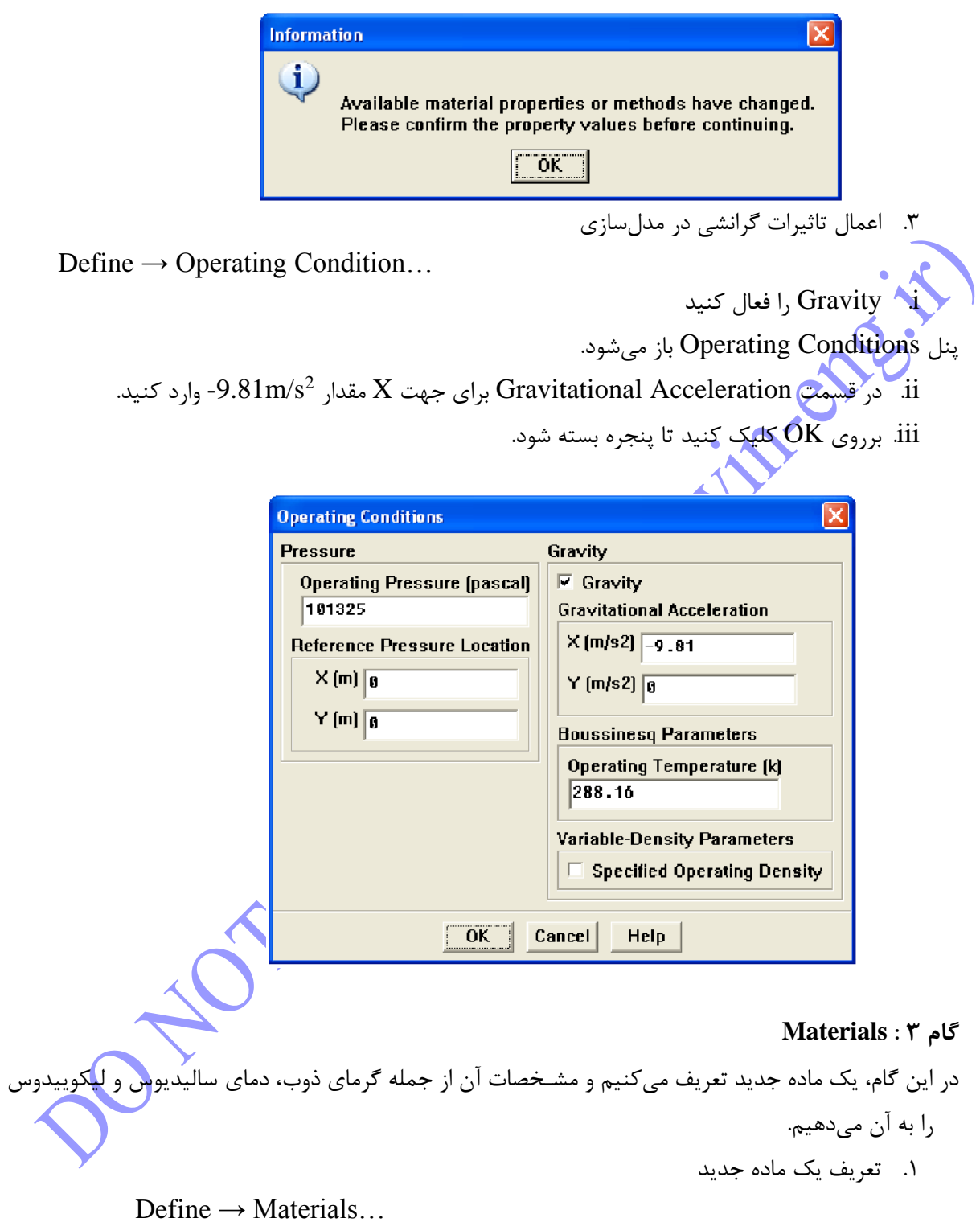

<span id="page-6-0"></span>i. در قسمت Name عبارت metal-Liquid را وارد کنید.

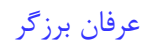

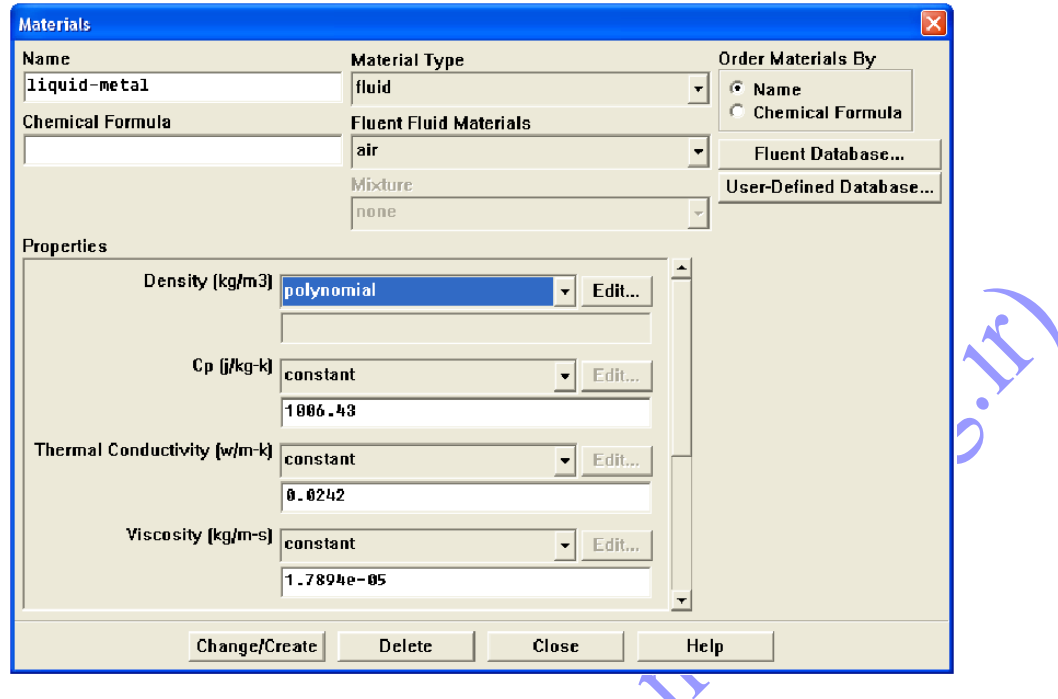

ii. از منو موجود در قسمت Density مورد Polynomial را انتخا کنید تا پنمره مربوط به آن باز شود.

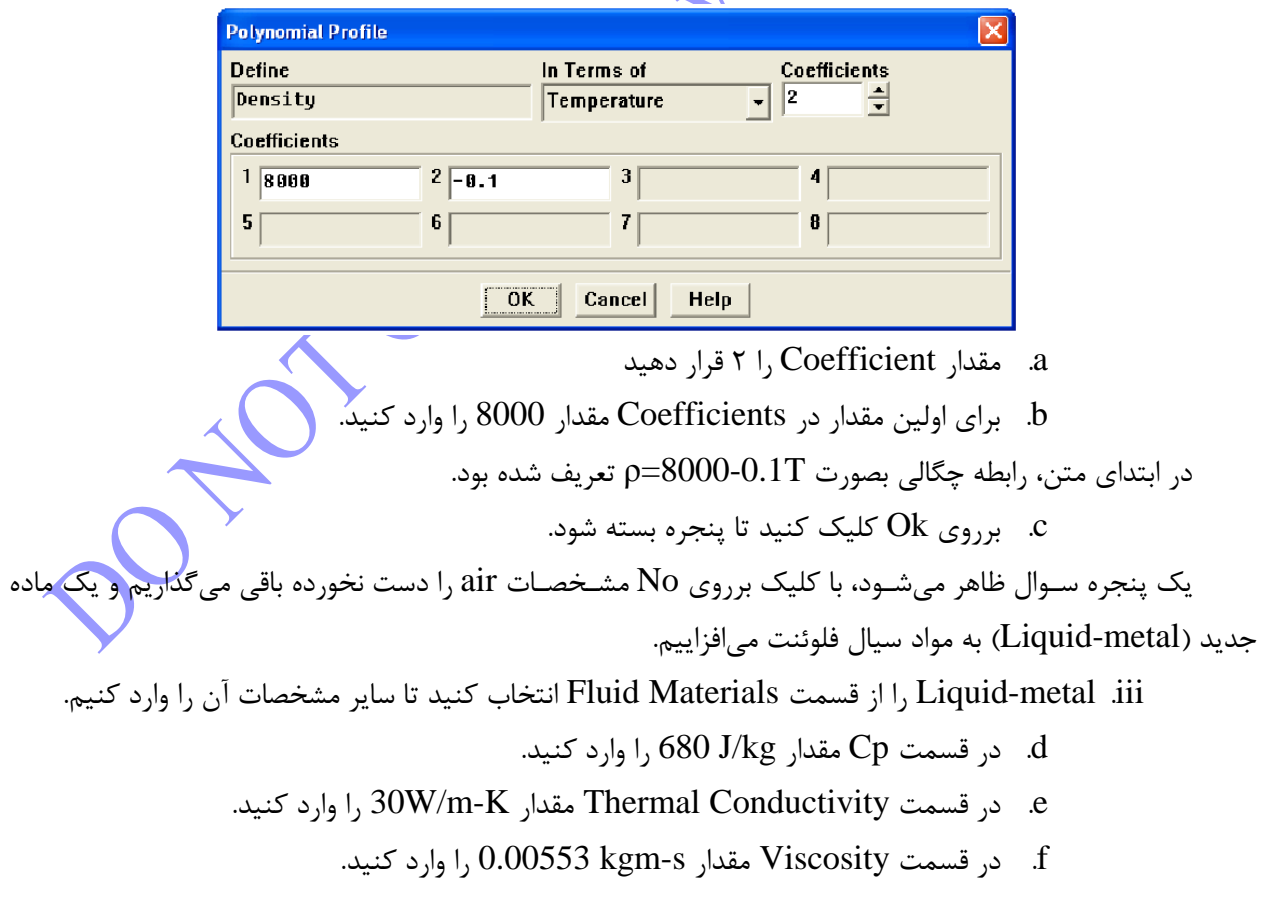

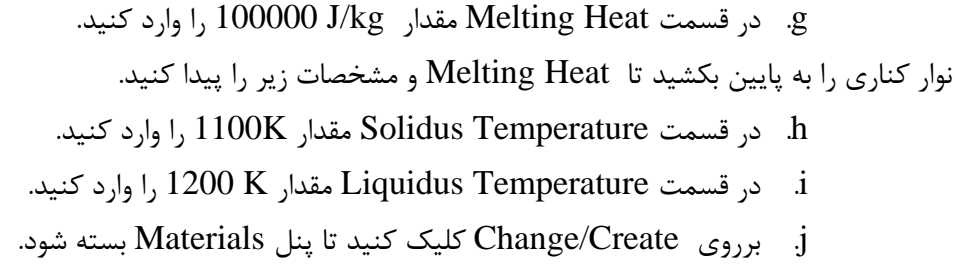

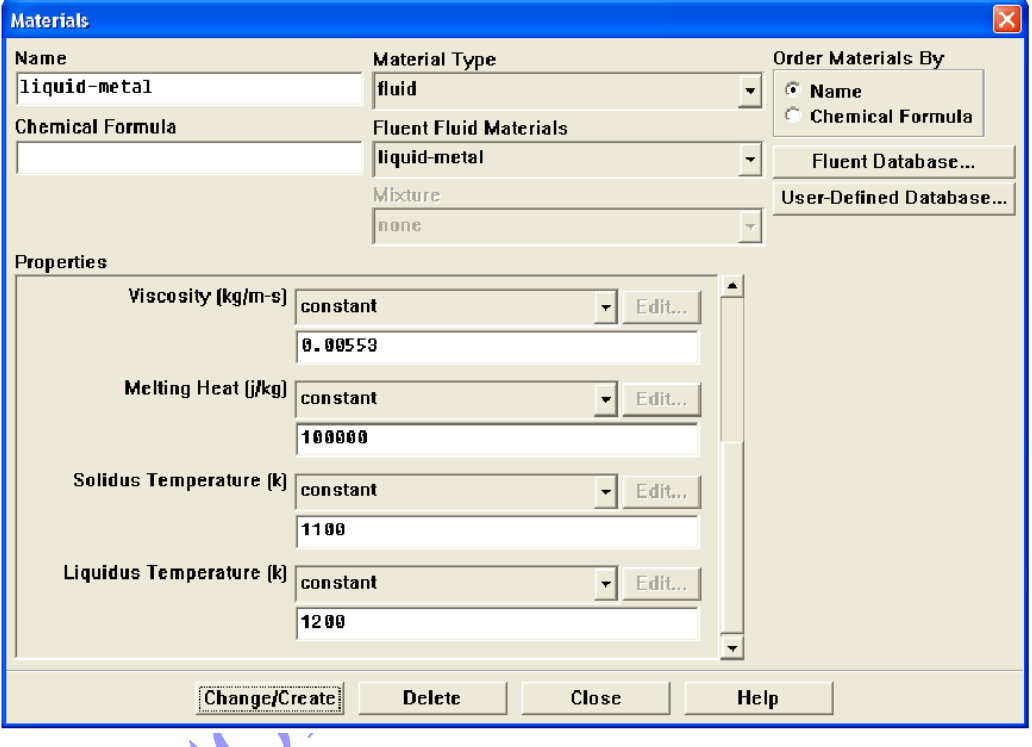

<span id="page-8-0"></span>**Boundary Conditions : 4 گام**

Define  $\rightarrow$  Boundary Conditions…

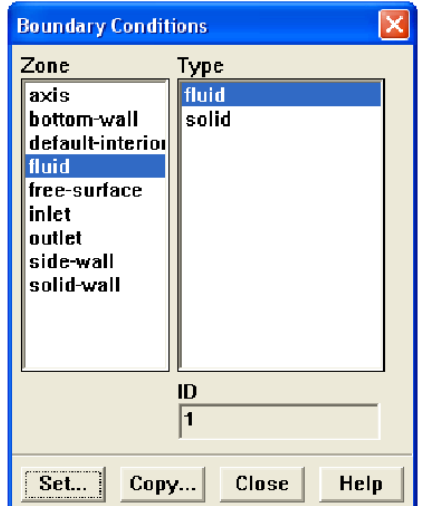

.1 تنظیم شرایه مرزی fluid

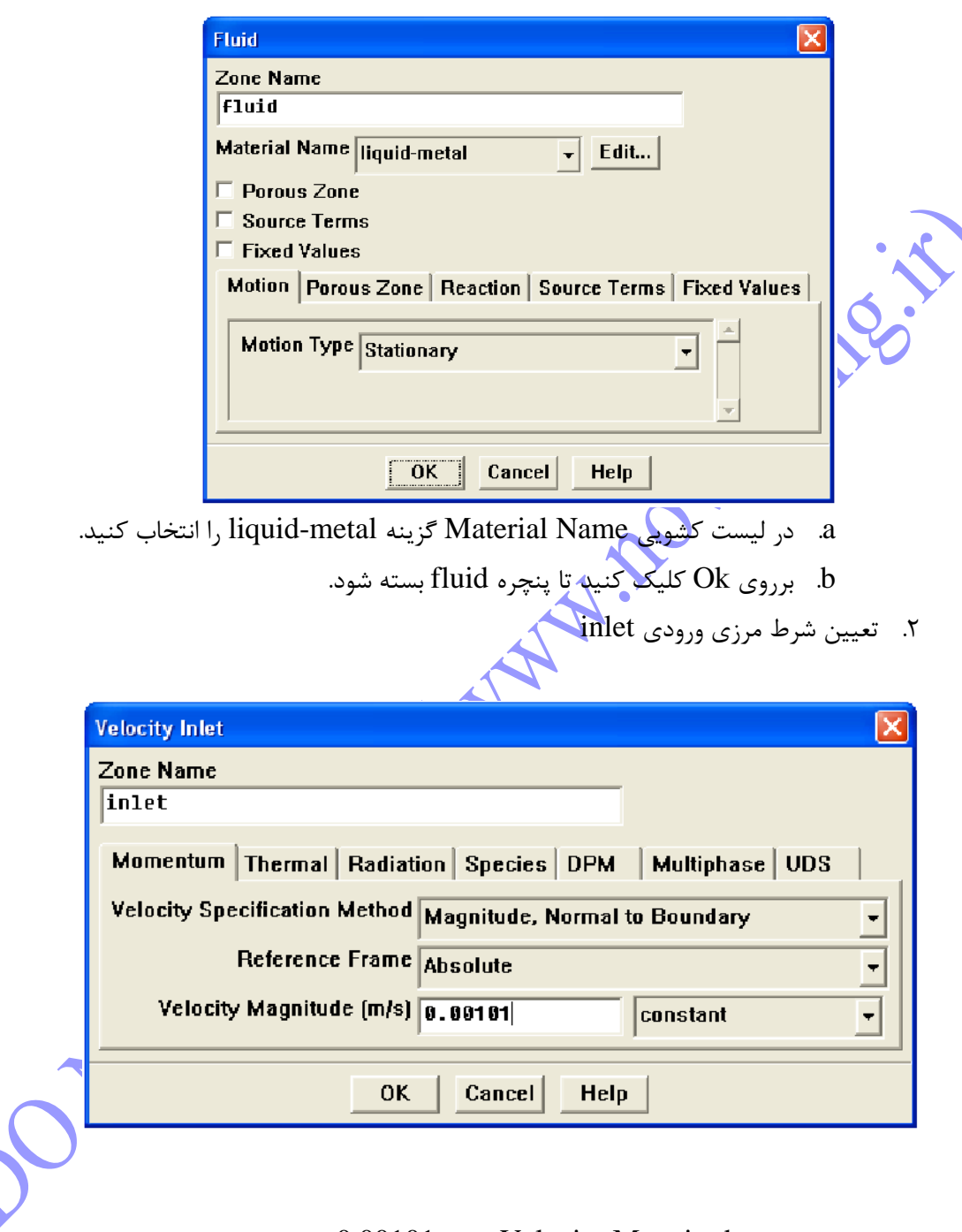

a. برای Magnitude Velocity مقدار 0.00101 را وارد کنید.

b. با کلیک بروی تب Thermal مقدار K1300 را برای Temperature وارد میکنیم.